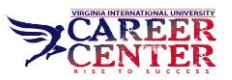

# **CSM Online Job Search Tool Tutorial --apply for on and off campus jobs!**

#### **1. Log into the CSM**

- a. Go to<https://viu-csm.symplicity.com/students/index.php>
- b. Username: [bianca@campus.viu.edu,](mailto:bianca@campus.viu.edu) Password ex: 10000112233

### **2. Fill out the profile**

a. Click "Profile" and fill out the Personal, Academic and Talent Search information

### **3. Upload your resume and cover letter**

- a. Click "Document" then "+ Add New" to upload your documents
- b. "Label" your documents and select the "Document Type"
- c. Label documents like this ResumeBiancaMuller with your name and no spaces
- d. Label documents differently for each job ex: ResumeBiancaMullerBookstore
- e. Click the box which shows which kind of document it is and then click "Submit"
- f. If trying to upload a third document, (not resume or cover letter) click "other"
- g. Your document will show in "Pending Documents" until approved

### **4. Problems upload or applying – troubleshooting**

- a. Check to make sure you have no spaces in document names
- b. Upload your documents as Pdfs
- c. Remove your documents and reload them
- d. Make sure you have not already applied, you can only apply once

### **5. The Career Center will review your documents and approve them**

- a. The Career Center will normally email you tips for improvement
- b. If you are applying for a campus job we will approve them immediately so you can apply, but you should visit the career center for a resume review
- c. When your documents are approved they will appear under "Approved Documents"

# **6. After approval search and apply for jobs**

- a. After approval you will see the tabs "CSM Jobs" and "NACElink Network"
- b. Click on "CSM Jobs" to apply for on campus positions
- c. Read through the job and internship positions available
- d. F1 students can only apply for on campus positions until they are on CPT or OPT

# **7. Curricular Practical Training Students (CPT) –during school**

- a. Learn when you are eligible for CPT from the DSO "Designated School Official" in Waples
- b. Apply for part time internships during the school year
- c. Apply for full time summer internships

# **8. Optional Practical Training Students (OPT)–after graduation**

- a. Apply for any CSM or NaceLink position where you meet the advertised qualifications
- b. You can work 1-2 years after graduation depending on your major

# **9. Citizens and Students with Work Authorization**

a. Apply for any CSM or NaceLink position where you meet the advertised qualifications